# Asynchronous WebSockets using Django

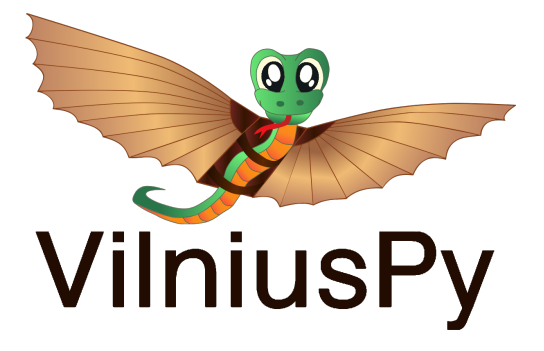

2017-05-18

**KEIN (FINKEIN EI KORO)** 

イロト イ押 トイミト イヨト・ヨー

 $OQ$ 

#### OUTLINE OF THE TALK

**WEBS[OCKETS](#page-2-0)** [What is Websocket?](#page-2-0) [Why are they important?](#page-4-0)

D[JANGO CHANNELS](#page-5-0) [Introduction](#page-5-0) [Changes to WSGI server](#page-6-0)

E[XAMPLE](#page-8-0) [Django code](#page-8-0) [Django channels code](#page-12-0)

#### WEBSOCKETS (A.K.A. ASYNCHRONOUS WEBSOCKETS)

- $\triangleright$  WebSocket is a new computer communication protocol
- $\blacktriangleright$  It enables a continuous bi-directional communication channel between client and server
- $\triangleright$  Transmissions are made over a single long-held TCP connection
- $\blacktriangleright$  Messages are instantly distributed with little overhead resulting in a very low latency connection
- <span id="page-2-0"></span> $\triangleright$  Communication can be asynchronous

## WEBSOCKETS VS HTTP

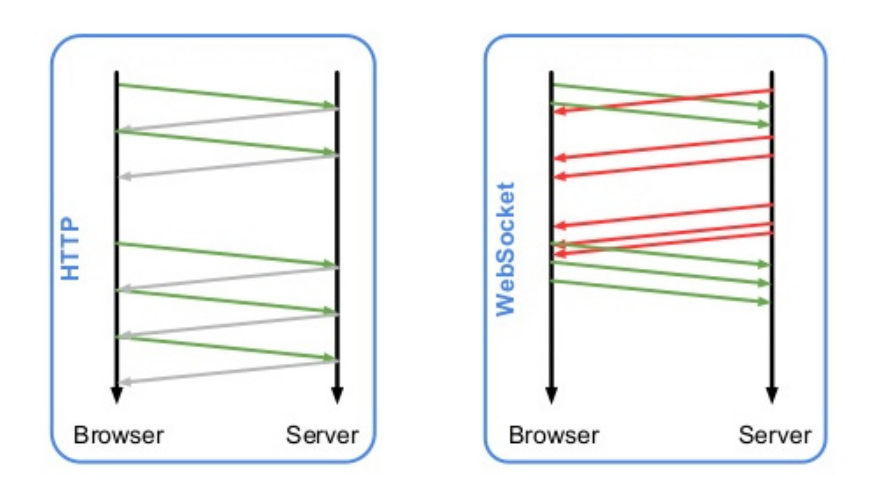

아마 아래에 사람에 사람이 나는 것  $\circledcirc \circledcirc \circledcirc$ 

イロトイ団 トイミトイミト ニヨー りんぐ

#### WHY WEBSOCKETS ARE IMPORTANT?

Major evolution of client/server web technology Enables true page responsiveness

<span id="page-4-0"></span>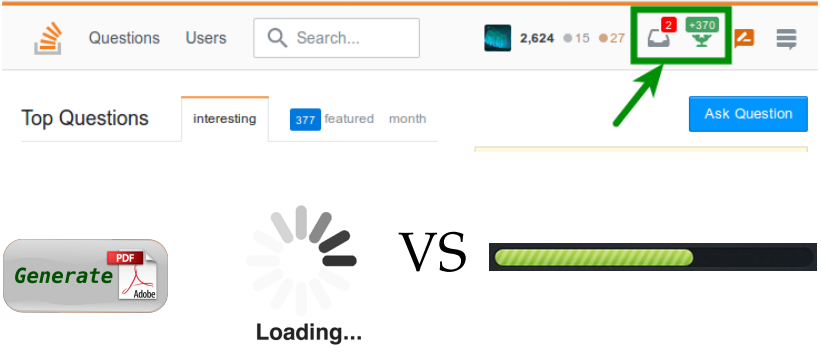

(ロ) (@) (경) (경) (경) 경 (9) (0)

#### DIANGO CHANNELS INTRODUCTION

- $\triangleright$  Channels is an offical Django project which extends Django
- $\triangleright$  It enables WebSocket handling in similar way to views
- <span id="page-5-0"></span> $\triangleright$  Background tasks can be run in the same server as Django

#### DJANGO WSGI SERVER

<span id="page-6-0"></span>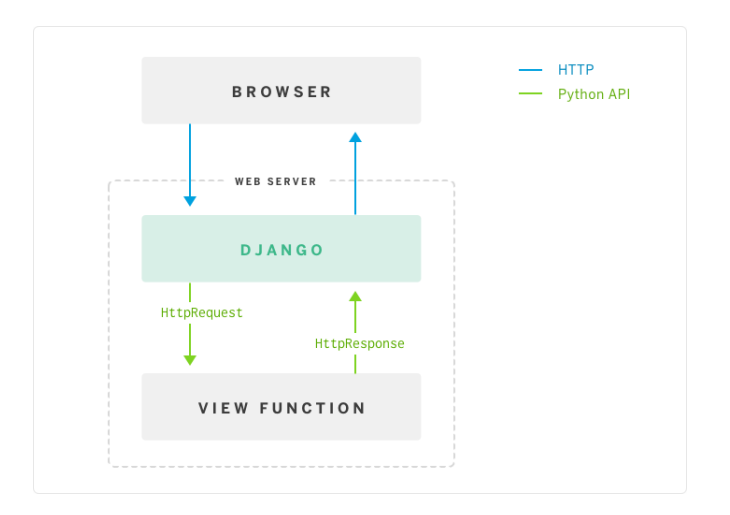

イロトイ団 トイミトイミト ニヨー りんぐ

#### DJANGO ASGI SERVER

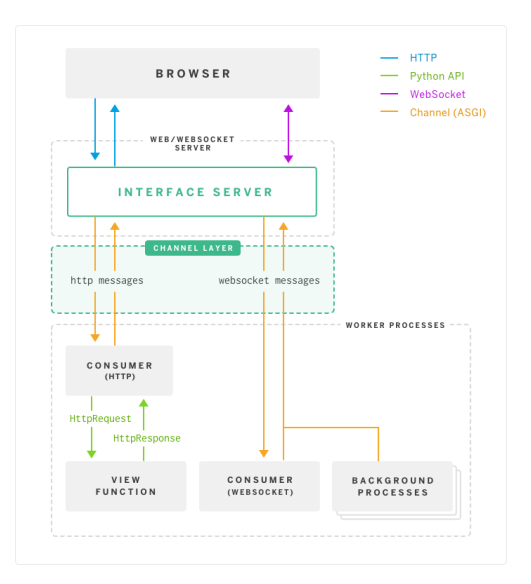

# models.py

[This example is taken from Jacob Kaplan-Moss blog.](https://blog.heroku.com/in_deep_with_django_channels_the_future_of_real_time_apps_in_django) [And his git repository.](https://github.com/jacobian/channels-example)

```
class Room(models.Model):
    name = models.TextField()
    label = models.SlugField(unique=True)
class Message(models.Model):
    room = models.ForeignKey(Room, related_name='messages')
    handle = models.TextField()
    message = models.TextField()
    timestamp = models.DateTimeField(default=timezone.now,
                                      db_index=True)
```
<span id="page-8-0"></span>All previous Django functionality works as before

**KEIN (FINKEIN EI KORO)** 

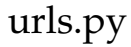

```
urlpatterns = [
    url(r'ˆ$', views.about, name='about'),
    url(r'ˆnew/$', views.new_room, name='new_room'),
    url(r'^(?P<label>[\w-]{,50})/$', views.chat_room, name='chat_room'
]
```

```
WEBSOCKETS DJANGO CHANNELS EXAMPLE
views.py
   def chat_room(request, label):
       # If the room with the given label doesn't exist,
       # automatically create it upon first visit (a la etherpad).
       room, created = Room.objects.get_or_create(label=label)
       # We want to show the last 50 messages, ordered most-recent-last
       messages = reversed(room.messages.order_by('-timestamp')[:50])
       return render(request, "chat/room.html", {
           'room': room,
           'messages': messages,
       })
   def new_room(request):
       new_room = None
       while not new_room:
           with transaction.atomic():
               label = haikunator.haikunate()
               if Room.objects.filter(label=label).exists():
                   continue
               new room = Room.objects.create(label=label)
       return redirect(chat_room, label=label)KEIN (FINKEIN EI KORO)
```
#### chat/room.html

```
\langle h1\rangle{{ room.label }}\langle h1\rangle<ol id="chat">
  {% for message in messages %}
    <li>{{ message.formatted_timestamp }}
        \{ message.handle \} \{ message.message \} \langle /li>
  {% endfor %}
\langle/\cap] >
<form id="chatform">
  <p>Say something:
    <input id="handle" type="text" placeholder="Your name:">
    <input id="message" type="text" placeholder="message">
    <button type="submit" id="go">Say it</button></p>
</form>
<script type="text/javascript" src="jquery-1.12.1.min.js"></script>
```

```
<script type="text/javascript" src="chat.js"></script>
```

```
WEBSOCKETS DJANGO CHANNELS EXAMPLE
chat.js
   $(function() {
       var ws scheme = window.location.protocol == "https:" ? "wss" : "ws
       var chatsock = new WebSocket(ws scheme + '://' +
             window.location.host + "/chat" + window.location.pathname);
       chatsock.onmessage = function(message) {
           var data = JSON.parse(message.data);
           var chat = $("#chat")var ele = \frac{6}{5}('<li>' + data.timestamp + ' ' + data.handle + ' '
           chat.append(ele)
        };
       $("#chatform").on("submit", function(event) {
           var message = {
               handle: $('#handle').val(),
               message: $('#message').val(),
            }
           chatsock.send(JSON.stringify(message));
           $("#message").val('').focus();
           return false;
        });
    });KEIN (FINKEIN EI KORO)
```
### settings.py

```
$ pip install channels
$ pip install asgi_redis
in settings.py:
INSTALLED_APPS += [channels]
CHANNEL LAYERS = {
    "default": {
        "BACKEND": "asgi_redis.RedisChannelLayer",
        "CONFIG": {
            "hosts": ['redis://localhost:6379'],
        },
        "ROUTING": "chat.routing.channel_routing",
    },
}
```
**KEIN (FINKEIN EI KORO)** 

(ロ) (@) (경) (경) (경) 경 (9) (0)

# routing.py

```
from channels.routing import route
from . import consumers
channel_routing = [
    # Wire up websocket channels to our consumers:
   route('websocket.connect', consumers.ws_connect),
    route('websocket.receive', consumers.ws_receive, path='ˆ*'),
    route('websocket.disconnect', consumers.ws_disconnect),
]
```
#### consumers.py

```
from channels import Group
from channels.sessions import channel_session
from .models import Room
@channel_session
def ws_connect(message):
   prefix, label = message['path'].strip('/').split('/')
   room = Room.objects.get(label=label)
   Group('chat-' + label).add(message.reply_channel)
   message.channel_session['room'] = room.label
@channel_session
def ws_receive(message):
   label = message.channel_session['room']
   room = Room.objects.get(label=label)
   data = ison.loads(message['text'])
   m = room.messages.create(handle=data['handle'], message=data['mess
   Group('chat-'+label).send({'text': json.dumps(m.as dict())})
@channel_session
def ws_disconnect(message):
   label = message.channel_session['room']
   ply_channel)<br>(ロ)<グ)<ミ)<ミ) ミ のQQ
```
**KEIN (FINKEIN EI KORO)** 

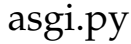

```
import os
import channels.asgi
os.environ.setdefault("DJANGO_SETTINGS_MODULE", "chat.settings")
channel_layer = channels.asgi.get_channel_layer()
```
<span id="page-16-0"></span>In the future, Django will probably auto-generate this file, like it currently does for wsgi.py

イロトイ団 トイミトイミト ニヨー りんぐ

#### RUNNING THE CODE

#### Install redis-server and run it:

\$ sudo apt-get update \$ sudo apt-get install redis-server \$ redis-server

#### Run the project:

\$ python manage.py migrate \$ python manage.py runserver

#### DATA BINDING (INBOUNDING)

[Data binding framework automates the process of tying](https://channels.readthedocs.io/en/stable/binding.html) [Django models into frontend view \(from channels docs\)](https://channels.readthedocs.io/en/stable/binding.html)

```
from django.db import models
from channels.binding.websockets import WebsocketBinding
```

```
class IntegerValue(models.Model):
    name = models.CharField(max_length=100, unique=True)
    value = models.IntegerField(default=0)
```
**class IntegerValueBinding**(WebsocketBinding):

```
model = IntegerValue
stream = "intval"fields = ["name", "value"]
```
@classmethod **def group\_names**(cls, instance): **return** ["intval-updates"]

**def has\_permission**(self, user, action, pk): **return TrueKEIN (FINKEIN EI KORO)** 

**KEIN (FINKEIN EI KORO)** 

## DATA BINDING (OUTBOUNDING)

**from** channels.generic.websockets **import** WebsocketDemultiplexer **from** .binding **import** IntegerValueBinding

**class Demultiplexer**(WebsocketDemultiplexer):

```
consumers = {
    "intval": IntegerValueBinding.consumer,
}
def connection_groups(self):
    return ["intval-updates"]
```
# Thank you!

<span id="page-20-0"></span>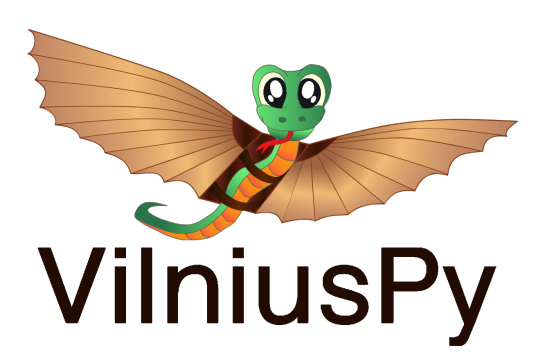